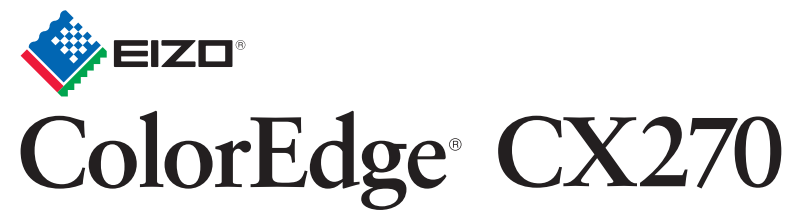

**Calibration Color LCD Monitor** 

Copyright© 2012-2013 EIZO Corporation All rights reserved.

**Important :** Please read PRECAUTIONS, this Setup Guide and the User's Manual stored on the CD-ROM carefully to familiarize yourself with safe and effective usage. Please retain this guide for future reference. **Wichtig :** Lesen Sie die VORSICHTSMASSNAHMEN, diese Installationsanleitung und das Benutzerhandbuch (auf der CD-ROM) aufmerksam durch, um sich mit der sicheren und effizienten Bedienung vertraut zu machen. Bewahren Sie diese Anleitung zum späteren Nachschlagen auf. vous familiariser avec ce produit et de l'utiliser efficacement et en toute sécurité. Veuillez conserver ce quide pour référence ultérieure.

## **Setup Guide Installationsanleitung Guide d'installation** 设定指南

Important : Veuillez lire attentivement les PRECAUTIONS, ce Guide d'installation ainsi que le Manuel d'utilisation inclus sur le CD-ROM, afin de 重要事项 **:** 请仔细阅读储存在光盘上的用户手册、本设定指南和预防措施,掌握如何安全、有效地使用本产品。请保留本指南,以便今后参考。

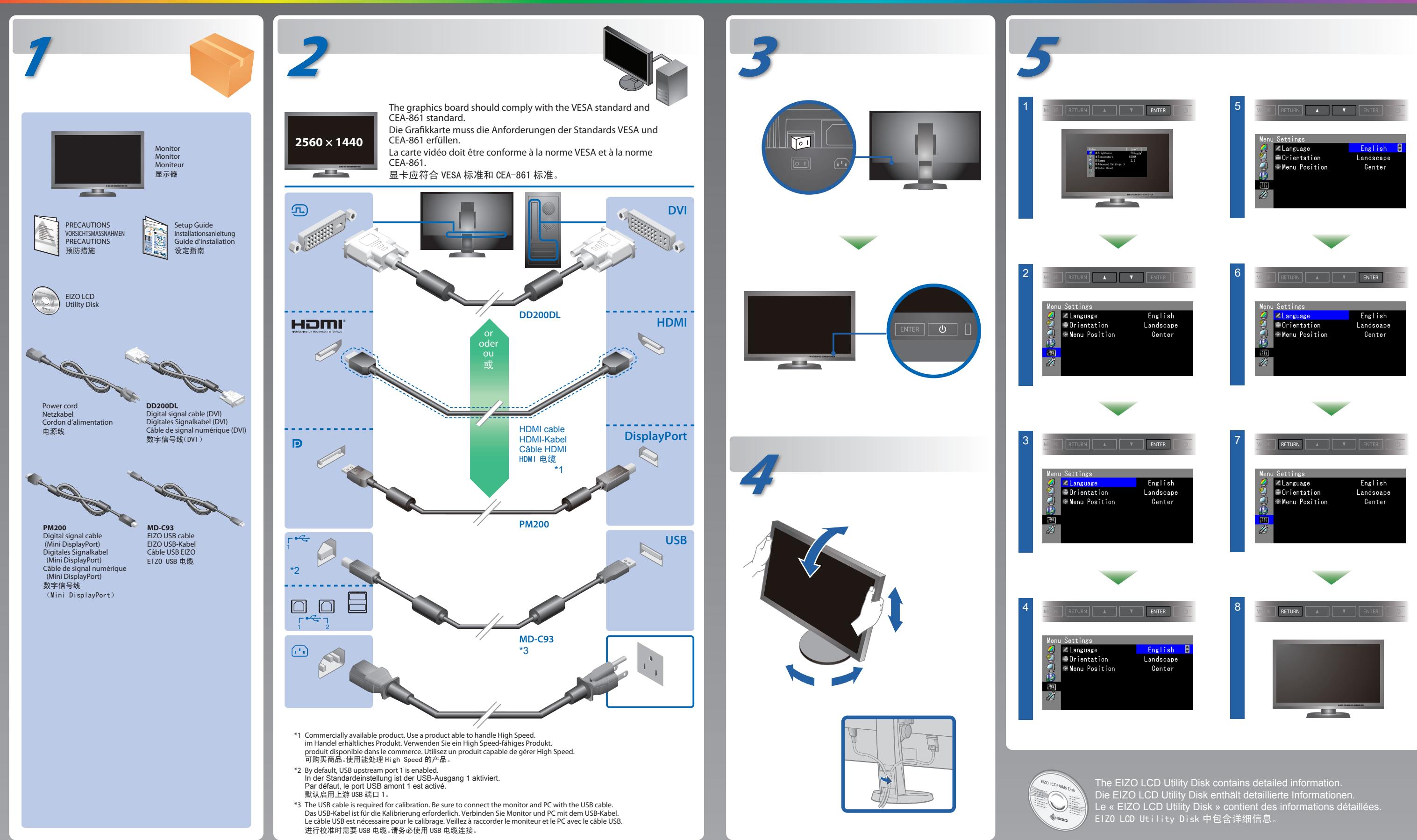

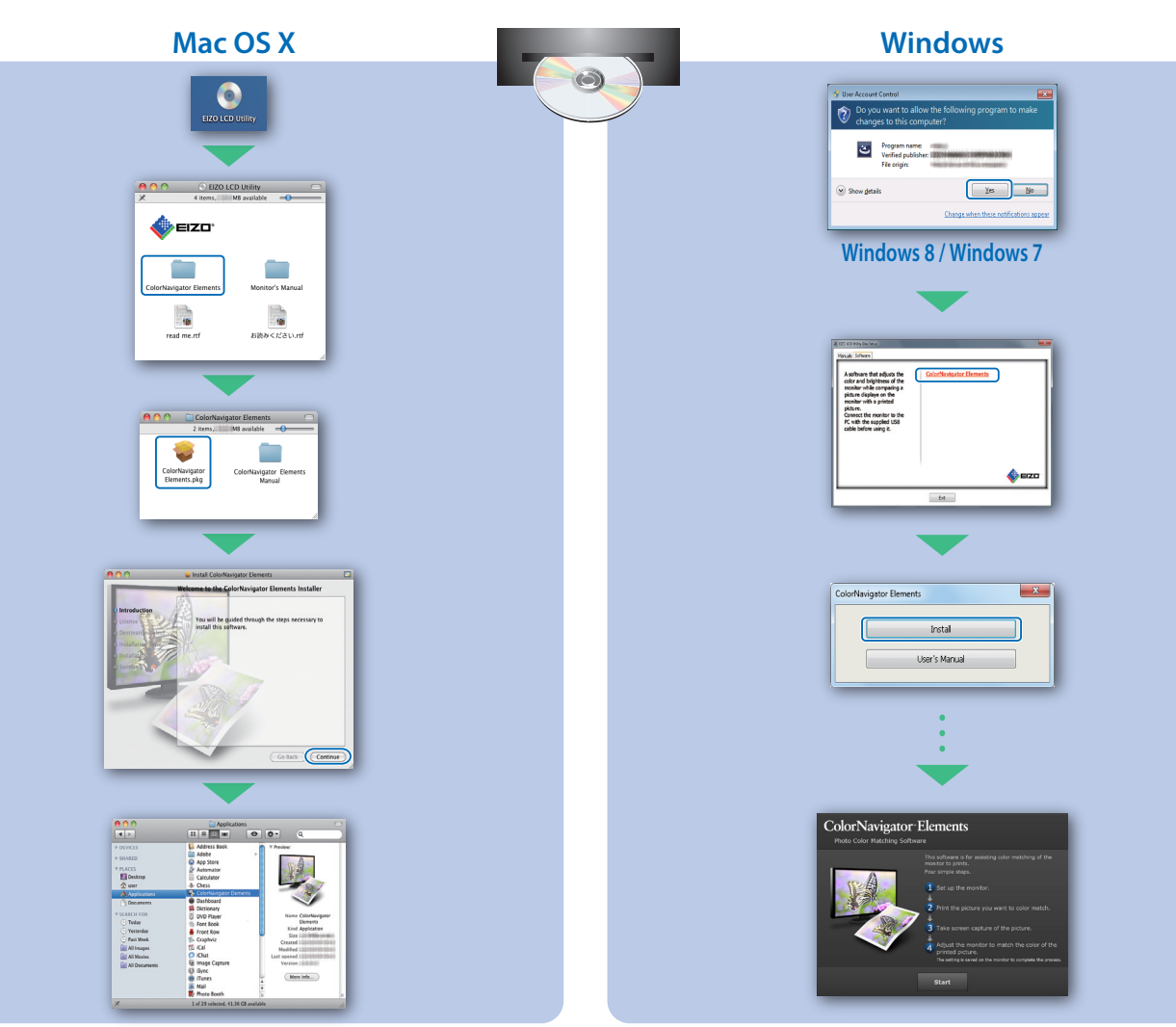

# **ColorNavigator Elements SelfCorrection**

For operating instructions, refer to the ColorNavigator Elements User's Manual (stored on

Bedienungsanweisungen finden Sie in dem ColorNavigator Elements-Benutzerhandbuch (auf der CD-ROM vorhanden).

the CD-ROM).

EIZO LCD UNIVERS

Pour les instructions de fonctionnement, consultez le Manuel d'utilisation de ColorNavigator Elements (enregistré sur le CD-ROM).

有关操作方法,请参见 (CD-ROM 内的 )ColorNavigator Elements 用户手册。

For details on SelfCorrection, refer to the Monitor User's Manual on the CD-ROM. Für Einzelheiten zu SelfCorrection beachten Sie bitte die Benutzerhandbuch auf CD-ROM. Pour plus de détails sur SelfCorrection, référez-vous au Manuel d'utilisation du moniteur

sur le CD-ROM.

Hinweise zur Auswahl des richtigen Schwenkarms für Ihren Monitor<br>Dieser Monitor ist für Bildschirmarbeitsplätze vorgesehen. Wenn nicht der zum Standardzubehör<br>gehörigeSchwenkarm verwendet wird, muss statt dessen ein geeign

- Der Standfuß muß den nachfolgenden Anforderungen entsprechen:<br>
a) Der Standfuß muß eine ausreichende mechanische Stabilität zur Aufnahme des Gewichtes vom<br>
eilschirmgerät und des spezifizierten Zubehörs besitzen. Das Gewic
- 
- 
- 
- 
- maximale Kraftaufwand dafür muß weniger als 100 N betragen.<br>f) Der Standfuß muß in der Stellung verharen, in die er manuell bewegt wurde.<br>g) Der Standfuß muß in standfusses muß weniger als 20 Glanzeinheiten betragen (seide

Hinweis zur Ergonomie :<br>Dieser Monitor erfüllt die Anforderungen an die Ergonomie nach EK1-ITB2000 mit dem Videosignal, 2560<br>× 1440 Digital Eingang und mindestens 60,0 Hz Bildwiederholfrequenz, non interlaced. Weiterhin wi

"Maschinenlärminformations-Verordnung 3. GPSGV:<br>Der höchste Schalldruckpegel beträgt 70 dB(A) oder weniger gemäss EN ISO 7779"

有关 SelfCorrection 的详细信息,请参阅 CD-ROM. 上的显示器用户手册。

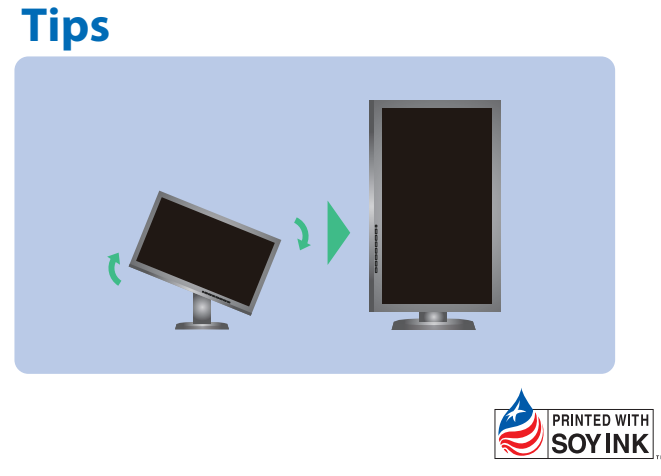

3rd Edition-April, 2013 Printed in Japan.

## **Problem Problème Cause possible et solution Problème Cause possible et solution** • Augmentez les valeurs de « Luminosité » et/ou « Gain » dans le menu Ajustage. **Aucune image Le message**  s'affiche. Le témoin de fonctionnem ent ne s'allume pas. Le témoin de fonctionnem ent s'allume en ble Le m d'entre de sig Exem Le témoin de fonctionnement s'allume en orange. • Le périphérique qui utilise la connexion DisplayPort / HDMI a rencontré un problème. Résolvez le problème, éteignez le moniteur, puis allumez-le de nouveau. Reportez-vous au manuel d'utilisation du périphérique de sortie pour plus d'informations. Le témoin de fonctionnem ent clignote en orange et bleu. 问题 问题 可能的原因和解决办法 可能的原因和解决办法 在没 例如 该信 率范 紫红 **例如** 无图片的问题 电源指示 灯不亮。 • 通过调节菜单增大"亮度"和 / 或"增益"。 电源指示 灯呈蓝色。 电源指示 灯呈橙色。 电源指示 灯闪烁呈 橙色和蓝 • 使用 DisplayPort/HDMI 连接的设备存在问 题。解决此问题,关闭显示器,然后重新打开。 有关详情,请参照输出设备的相关用户手册。 出现信 息。 不显 图像 Ce me Exemp • Vérifiez que le cordon d'alimentation est correctement branché. • Activez le commutateur d'alimentation principal. • Appuyez sur (ს). • Coupez l'alimentation du moniteur, puis rétablissez-la quelques minutes plus tard. • Changez le signal d'entrée en appuyant sur SIGNAL. • Appuyez sur une touche du clavier ou faites bouger la souris. • Vériez si l'ordinateur est sous tension. · 用 SIGNAL 切换输入信号。 • 操作鼠标或键盘。 • 检查个人计算机的电源是否已打开。 • 检查电源线连接是否正确。 • 接通主电源开关。 • 按 少。 • 关闭主电源,几分钟后再将其打开。

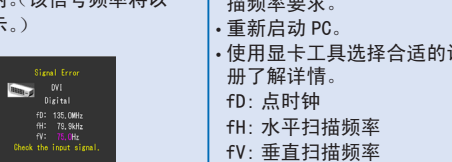

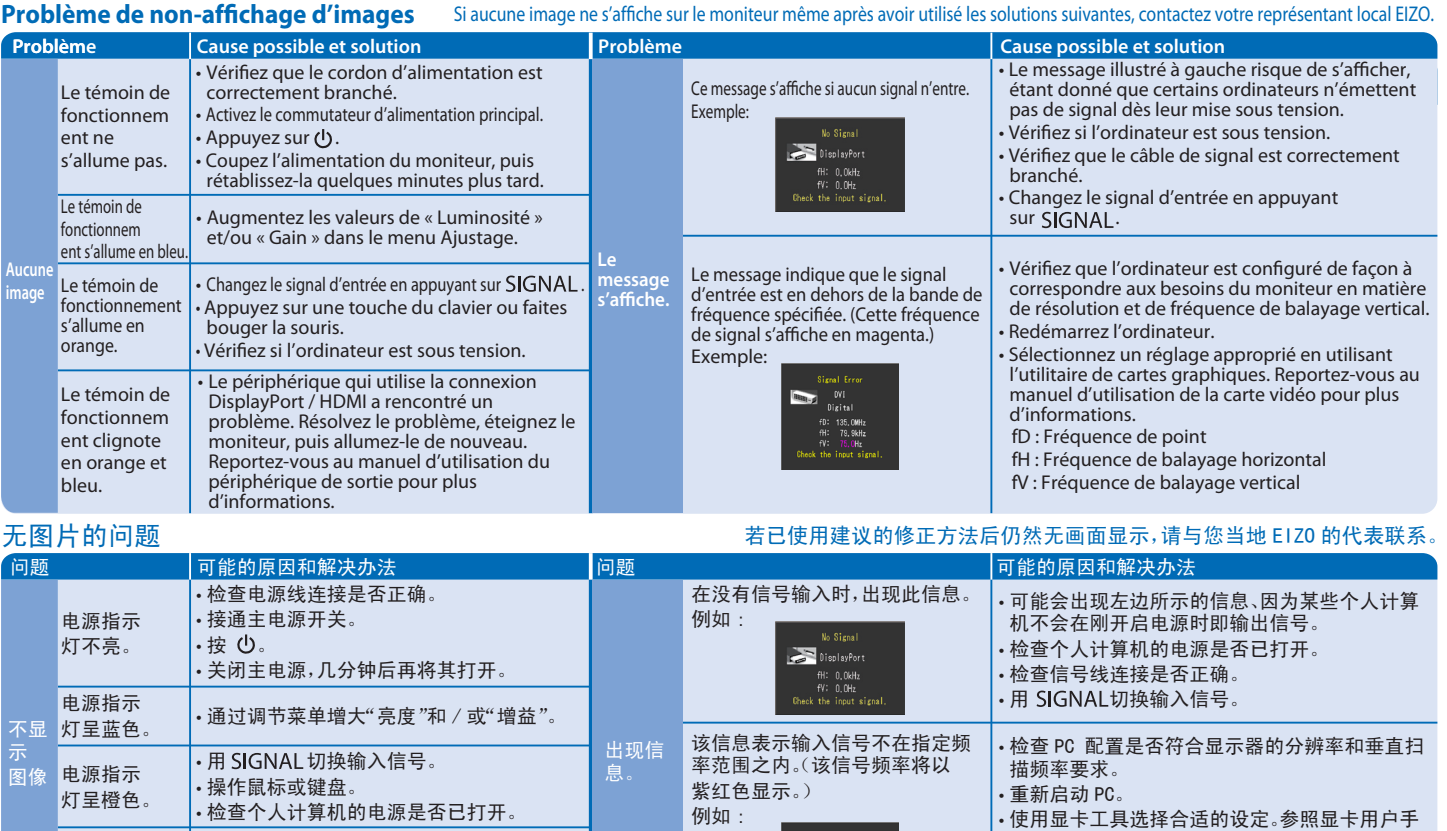

色。

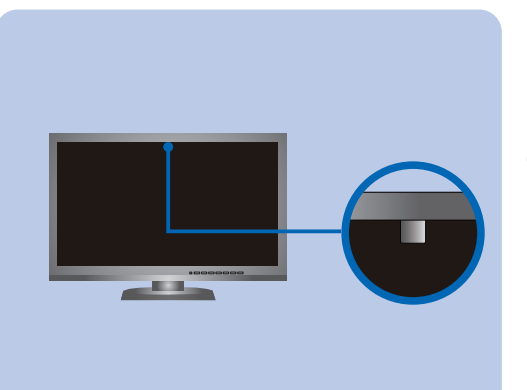

 fH : Horizontale Abtastfrequenz fV : Vertikale Abtastfrequenz

LED blinkt orange und blau.

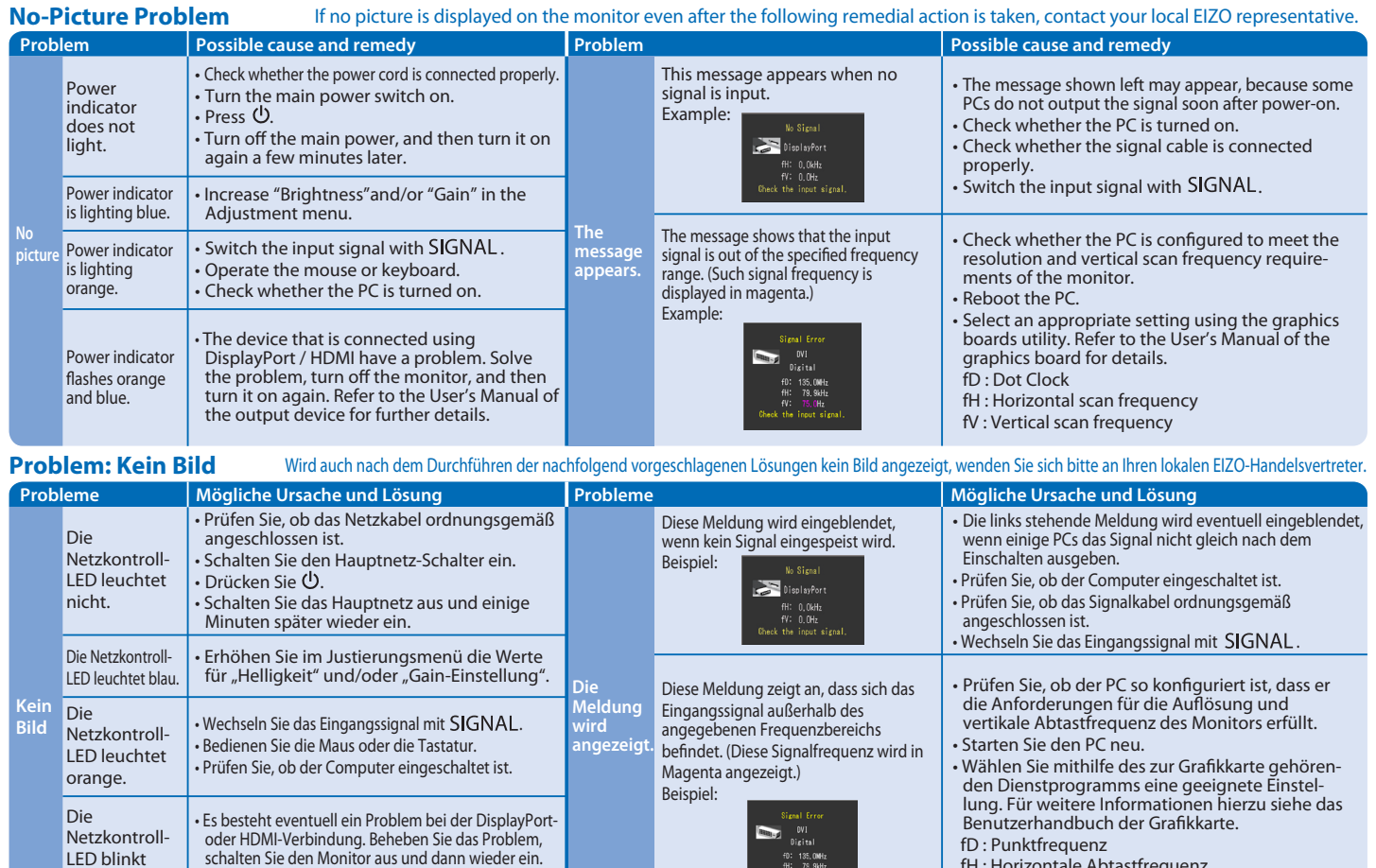

fD: 135,0MHz<br>fH: 79,9MHz<br>fV: 75,0Hz

Schlagen Sie im Benutzerhandbuch des Ausgabegerätes für weitere Details nach.